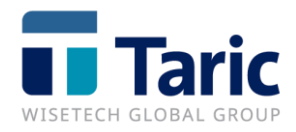

# **ENS: Declaración Sumaria de Entrada**

# Índice

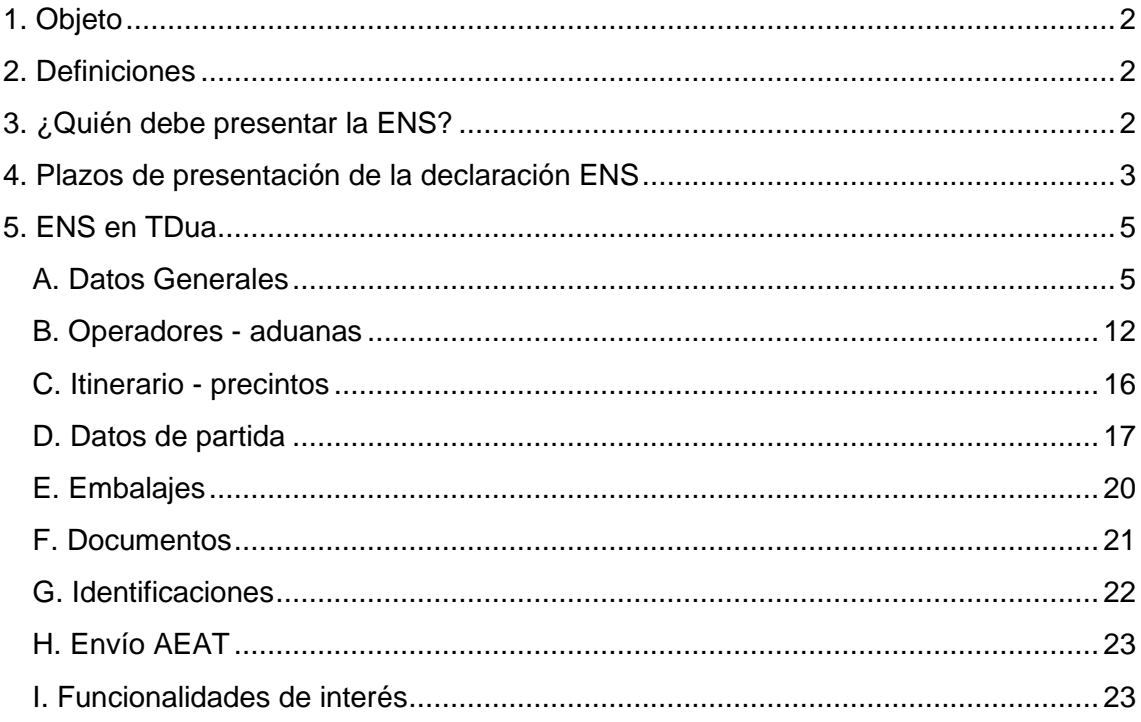

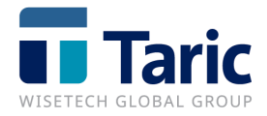

# <span id="page-2-0"></span>**1. Objeto**

El presente documento trata de definir el método para cumplimentar una ENS a través de la aplicación Tdua desarrollada por Taric para la presentación y gestión de las declaraciones ENS y EXS.

# <span id="page-2-1"></span>**2. Definiciones**

- **AN**: aviso de llegada.
- **DSDT:** Declaración sumaria de depósito temporal**.**
- **FROB (freight remaining on board):** Carga que permanece a bordo del buque.
- **EM:** Estado Miembro.
- **ENS (Entry Summary Declaration):** declaración sumaria de entrada. Se entiende por declaración sumaria de entrada a la declaración sumaria que se presenta en la primera aduana de entrada en el territorio aduanero comunitario (TAC). Por tanto, cuando una aduana española sea primer punto de entrada de mercancías en el TAC debe presentarse la ENS a la AEAT. El objetivo de la declaración es la evaluación de riesgos de seguridad de las mercancías introducidas en la Comunidad
- **EXS (Exit Summary declaration):** declaración sumaria de salida de mercancía del Territorio Aduanero Comunitario.
- **TAC:** Territorio Aduanero Comunitario.
- **UE:** Unión Europea.

# <span id="page-2-2"></span>**3. ¿Quién debe presentar la ENS?**

Desde el 1 de enero de 2011, para todas las mercancías que entren en el Territorio Aduanero Comunitario se debe presentar:

Una declaración sumaria de entrada (ENS) en el primer punto de entrada en la Comunidad con carácter previo a la llegada de las mismas.

Un aviso de llegada (AN) en el primer punto de entrada en la Comunidad en el momento de la llegada del medio de transporte. (En España este mensaje va incluido en la cabecera de la declaración sumaria de depósito temporal).

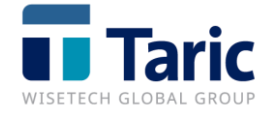

Una declaración sumaria de depósito temporal (DSDT) en cada uno de los puntos donde se descarguen las mercancías, que debe hacer referencia a la ENS previa mediante el MRN de la misma.

El obligado principal para la presentación de una ENS es el responsable del transporte de las mercancías, o en su lugar, la norma establece la posibilidad de delegar en terceras personas.

En el caso del "transporte combinado" (por ejemplo, un camión transportado en un ferry), la obligación de presentar una ENS recae en el operador de ese otro medio de transporte activo (la empresa de transporte por carretera).

Para presentar una ENS el declarante necesita disponer de unos datos mínimos obligatorios. Parte de estos datos viene de la documentación entregada por la compañía de transporte (marítima, aérea o por carretera): nombre del transportista, documento de transporte (CMR, BL o máster), nacionalidad del medio de transporte, lugar de carga y descarga de la mercancía, itinerario, fecha prevista de llegada y aduanas subsiguientes al primer punto de entrada en la Comunidad. Otra parte viene de la documentación entregada por el expedidor de la mercancía: masa bruta total, número total de bultos, descripción de la mercancía o, en su lugar, la clasificación a 4, 6 u 8 dígitos.

# <span id="page-3-0"></span>**4. Plazos de presentación de la declaración ENS**

La ENS deberá presentarse según diferentes plazos que varían dependiendo del medio de transporte y origen de las mercancías:

| <b>TIPO TRANSPORTE*1</b>               | <b>PLAZO ENS</b> |
|----------------------------------------|------------------|
| <b>MARITIMO</b>                        |                  |
| (Modo de transporte en frontera = "1") |                  |
| · GRANEL                               |                  |

 $1$  Código Denominación Transporte

- 3 Transporte por carretera
- 4 Transporte aéreo

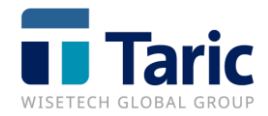

<sup>1</sup> Transporte marítimo

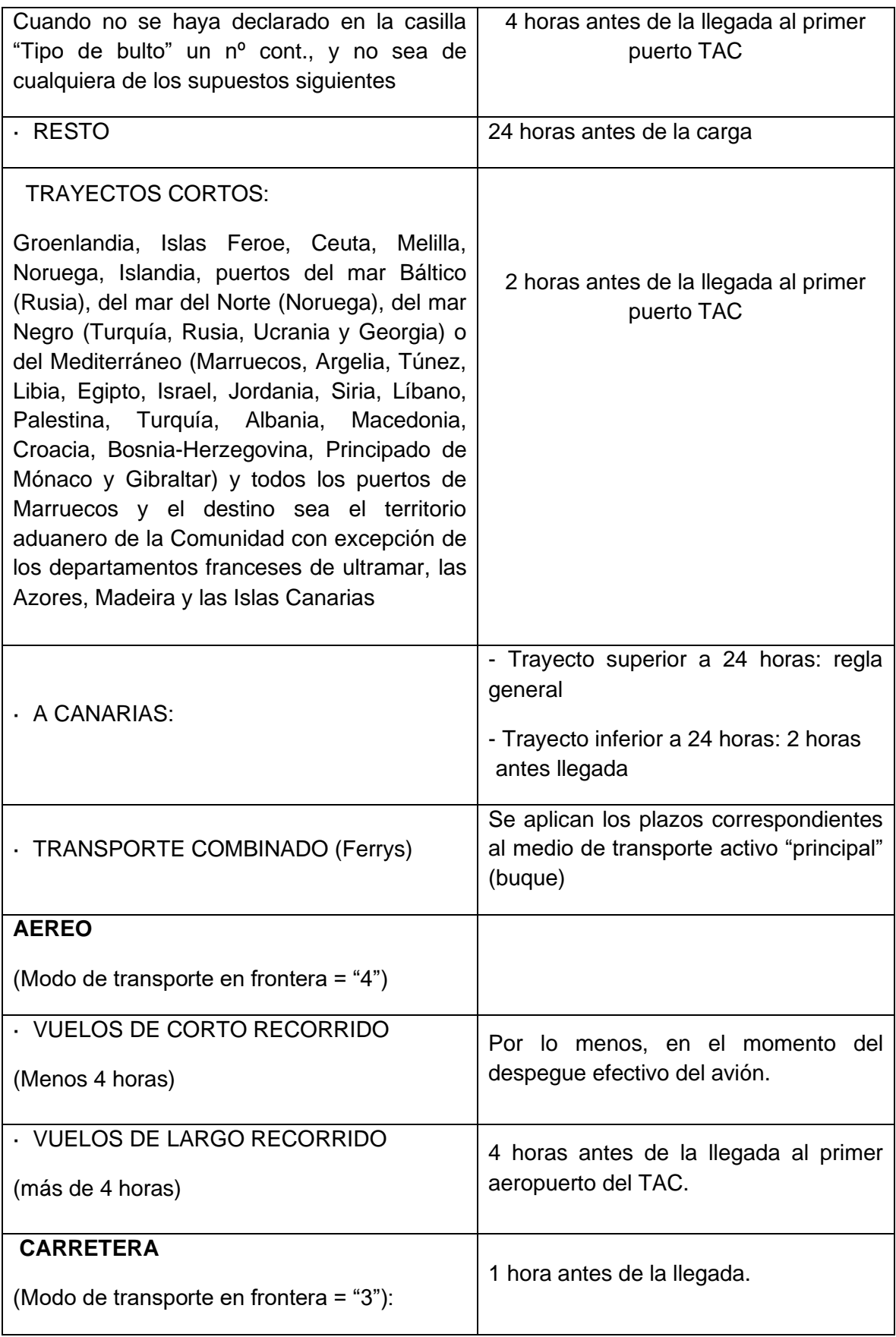

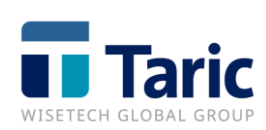

# <span id="page-5-0"></span>**5. Declaración ENS en TDua/TDepo**

### <span id="page-5-1"></span>**A. Datos Generales**

Una vez que se dispone de toda la información necesaria y comprobada la exactitud de la misma, accedemos a la aplicación TDua.

Seleccionaremos Sumarias/ENS y pulsaremos en el botón Nuevo para generar un nuevo expediente.

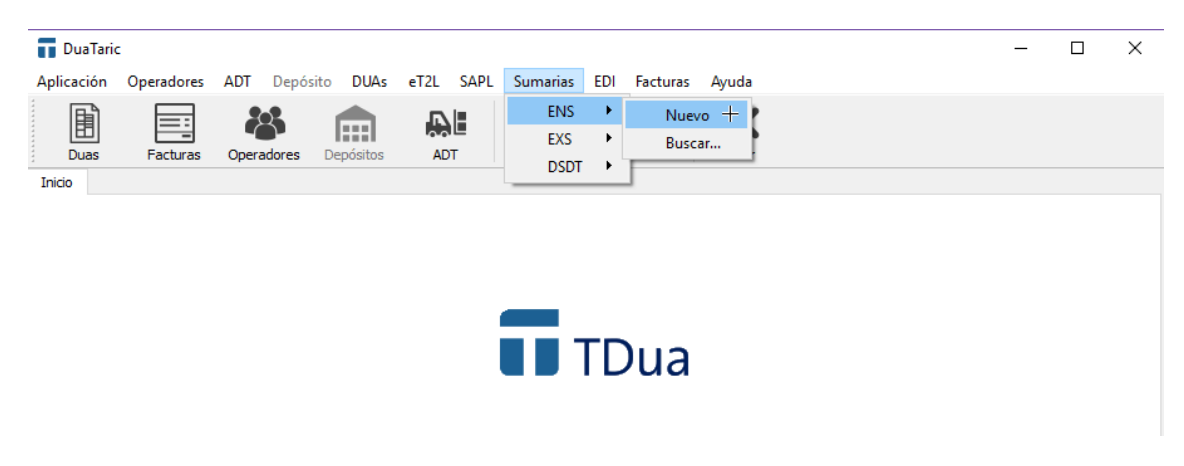

(Pantalla de cabecera de una ENS)

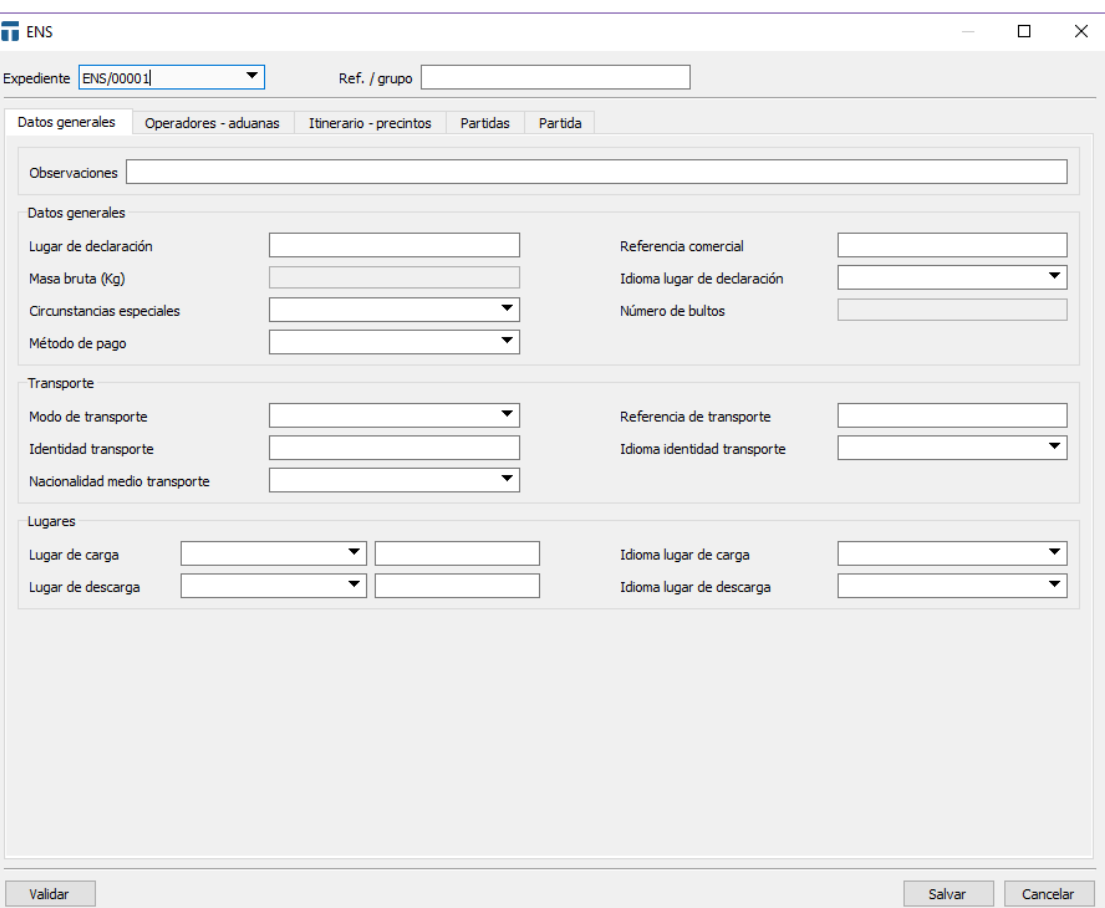

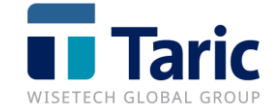

Hay datos comunes a la declaración que se indican sólo a nivel de cabecera, otros que se declaran en partida. Los datos que se declaren en Cabecera no hace falta volverlos a declarar en la partida.

- El primer campo a rellenar es el campo **Expediente** (dato obligatorio)

Expediente

Se trata de un campo obligatorio, en el que se indica un número único por expediente. La numeración puede ser manual y automática es base a una clave de numeración (ej. ENS0001 o 00001).

#### - **Ref./grupo** (dato opcional)

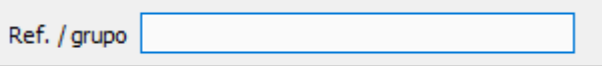

En esta casilla se anotará cualquier indicación que se desee, como ampliación al Número de Expediente.

Esta casilla es meramente informativa y no se enviará a la AEAT.

#### - **Observaciones** (dato opcional)

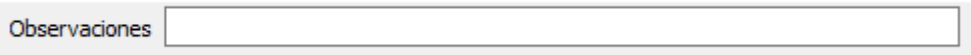

Se indicarán las observaciones que se desee anotar.

Esta casilla es meramente informativa y no se enviará a la AEAT.

#### - **Lugar de declaración** (dato obligatorio)

Lugar de declaración

Es el lugar en el que se efectúa la declaración.

#### - **Referencia comercial** (dato opcional)

Referencia comercial

Número único asignado a la expedición de todas las mercancías de la ENS. Se debe cumplimentar cuando no se conocen todos los números de documento de transporte (carta de porte) de las partidas de la ENS. Si algunos se conocen y otros no, las referencias comerciales se declararán sólo a nivel de partida y sólo en aquellas en que los documentos de transporte no se conocen y por tanto no pueden declararse.

#### - **Masa bruta total (kg)** (dato obligatorio)

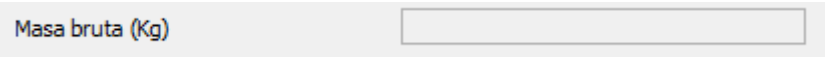

La masa bruta total es la suma de las masas brutas de todas las partidas de la declaración.

#### - **Idioma lugar de declaración** (dato obligatorio)

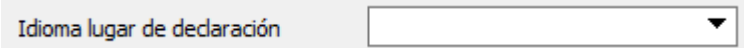

Debe seleccionarse el idioma de entre los disponibles de la lista que se despliega pulsando la tecla F3. La búsqueda puede filtrarse por prefijo del código o del nombre.

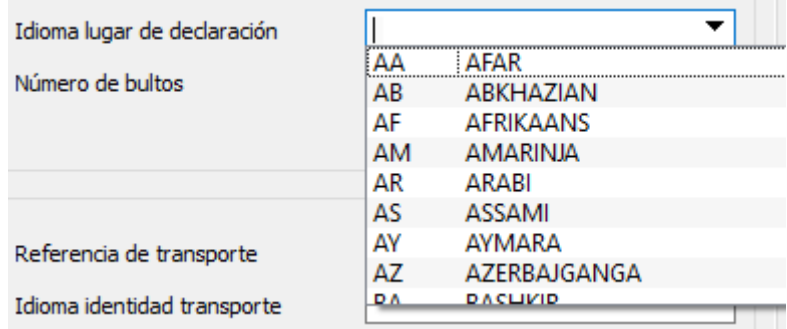

#### - **Circunstancias especiales** (dato opcional)

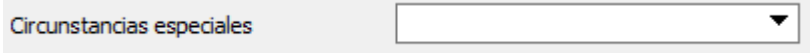

Este dato sólo se declara para el caso que proceda alegar circunstancias especiales por parte del interesado. Puede elegirse una de las opciones de la lista desplegable pulsando la tecla F3.

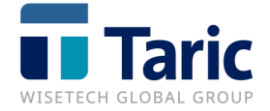

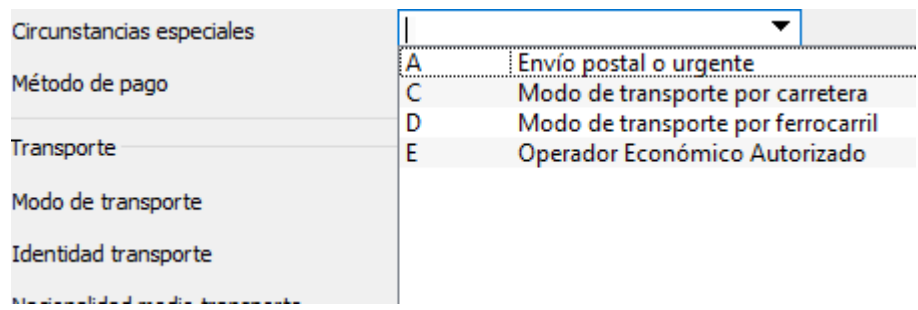

En caso de alegar el código "E" - OEA, será necesario que tanto el declarante como todos los destinatarios que figuren en la declaración sean OEA.

#### - **Número de bultos** (dato obligatorio)

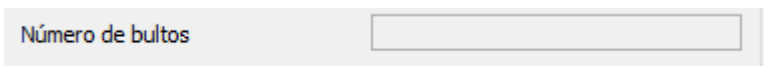

El número total de bultos se corresponde con la suma del número de bultos de todas las partidas, más el número de piezas, (casos de bultos NE, NF o NG), más una unidad por cada granel declarado (bultos del tipo VQ, VG, VL, VY, VR o VO).

#### - **Método de pago** (dato opcional)

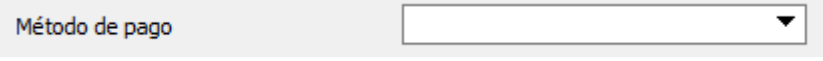

En esta casilla se indicará el código del método de pago de los costes de transporte. Esta información no es obligatoria y se facilitará cuando se disponga de ella. Puede elegirse de la lista desplegable pulsando la tecla F3.

Al tratarse de un dato de cabecera, si se incluye, debe ser común a todas las partidas de la declaración.

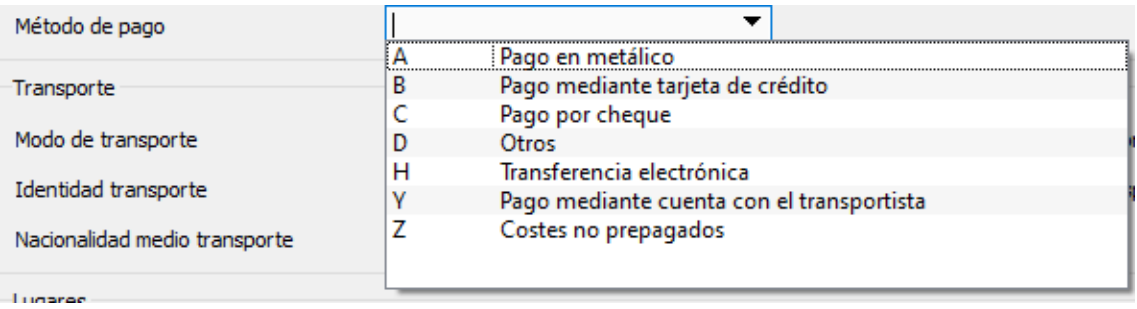

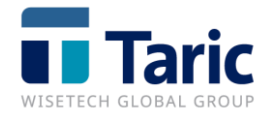

#### - **Modo de transporte** (dato obligatorio)

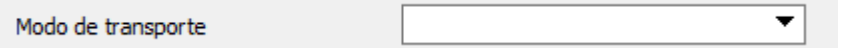

En esta casilla se indica el código del modo de transporte. Al pulsar la tecla F3 y se despliega una lista con los códigos disponibles.

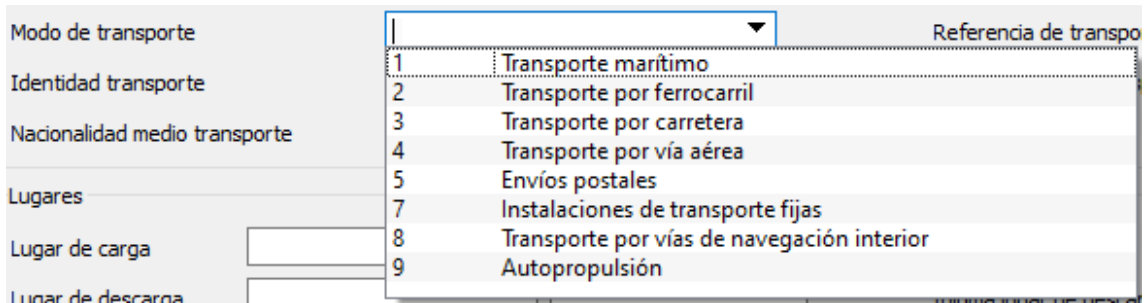

Importante: en los transportes de mercancías en camión sobre barco el modo de transporte es marítimo, pero el transportista es el responsable del camión.

- **Referencia transporte** (dato obligatorio en transporte aéreo)

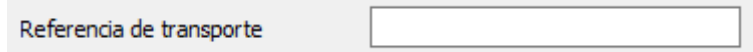

Obligatorio para tipo de transporte aéreo. Dato alternativo a la identidad del medio de transporte. Deberá indicarse la identificación del viaje concreto efectuado por el medio de transporte, por ejemplo, número de travesía, número de vuelo o número de operación (cuando proceda).

El formato del número de vuelo IATA es: CCCNNNNA, donde CCC es compañía, NNNN es número de vuelo y A es un código opcional.

En el caso de transporte aéreo cuando el operador del avión transporte mercancías en el marco de un acuerdo de código compartido, se deberán incluir los números de vuelo de los otros socios.

- **Identidad de transporte** (dato obligatorio en transporte marítimo y por carretera)

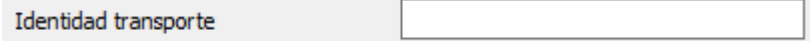

Se debe cumplimentar esta casilla sólo en caso de que el transporte sea marítimo o por carretera. En tal caso como identidad del medio de transporte que cruza la frontera del territorio aduanero de la Comunidad deberá indicarse

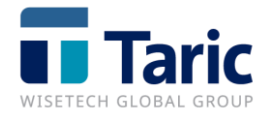

el número IMO de identificación del buque o el código ENI, o, en caso de transporte por carretera, el CMR del camión.

#### - **Idioma identidad transporte**

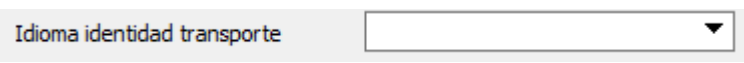

Este dato sólo se indica si se declara la casilla anterior de identidad del transporte.

Al pulsar la tecla F3 se despliega una lista con los prefijos y los idiomas disponibles, pudiendo afinar la selección por prefijo del código ISO o del nombre del país.

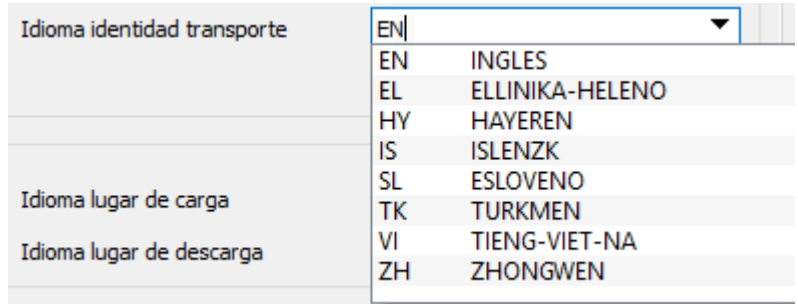

#### - **Nacionalidad medio transporte**

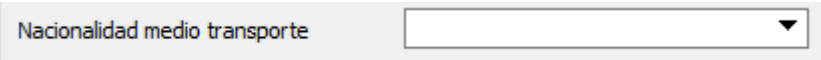

Sólo se puede y debe declarar esta casilla si el modo de transporte es por carretera y además se ha declarado la identidad del medio de transporte.

Al pulsar la tecla F3 se despliega una lista con los prefijos y los idiomas disponibles, pudiendo afinar la selección por prefijo del código ISO o del nombre del país.

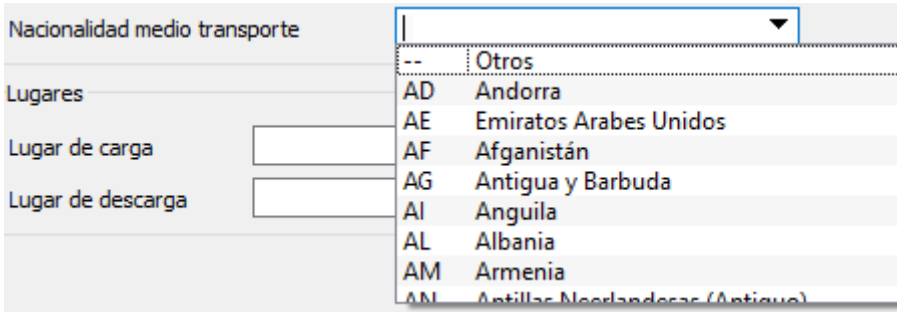

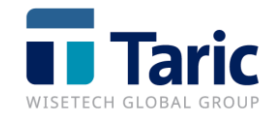

#### - **Lugar de carga**

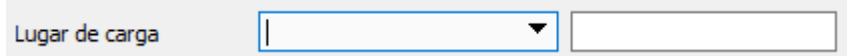

Sólo debe declararse si es común a todas las partidas/mercancías. En caso contrario, debe declararse en cada una de las partidas. Es opcional para envíos postales o urgentes (indicador "A" en el campo Circunstancias Especiales).

Al pulsar la tecla F3 se despliega una lista con los prefijos disponibles, pudiendo afinar la selección por prefijo del código ISO o del nombre del país.

#### - **Idioma lugar de carga**

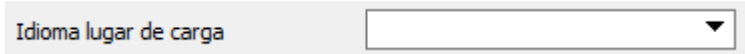

Sólo debe declararse si se ha declarado el lugar de carga. Puede seleccionarse de la lista desplegable, pudiendo afinar la búsqueda por prefijo del código o nombre.

Al pulsar la tecla F3 se despliega una lista con los idiomas disponibles, pudiendo afinar la selección por prefijo del código ISO o del nombre del país.

#### - **Lugar de descarga**

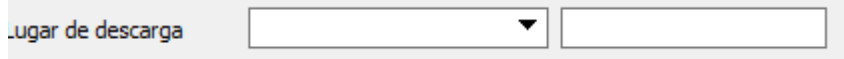

Sólo debe declararse si es común a todas las partidas. Es un dato opcional si se trata de suministros de buques y aeronaves (indicador "B" en el campo Circunstancias Especiales).

Al pulsar la tecla F3 se despliega una lista con los prefijos disponibles, pudiendo afinar la selección por prefijo del código ISO o del nombre del país.

## - **Idioma lugar de descarga**

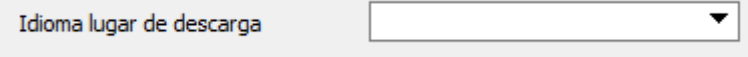

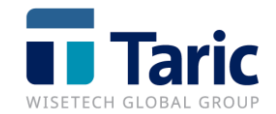

Sólo debe declararse si se ha declarado lugar de descarga. Puede seleccionarse de la lista desplegable, pudiendo afinar la búsqueda por prefijo del código o nombre.

Al pulsar la tecla F3 se despliega una lista con los prefijos disponibles, pudiendo afinar la selección por prefijo del código ISO o del nombre del país.

### <span id="page-12-0"></span>**B. Operadores - aduanas**

#### **- Operadores**

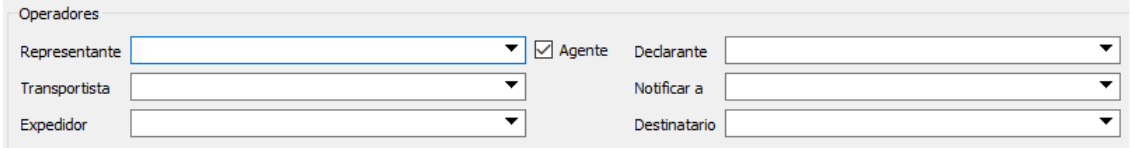

#### - **Representante**

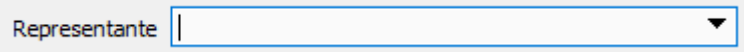

Persona o empresa que representa al declarante. Debe seleccionarse de la lista desplegable de operadores seleccionando el campo con el ratón o pulsando la tecla F3 pudiendo afinar su búsqueda por prefijo del nombre. En el caso que el representante solicitado no se encuentre en la lista, puede darse de alta directamente.

#### **- Declarante**

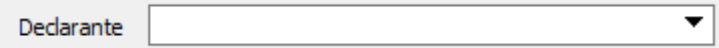

Persona o empresa que presenta la declaración. Es necesario que tenga número EORI. Si no coincide con el transportista, se presume que tiene autorización de este último y será el responsable de la exactitud de los datos de la declaración.

En caso de no declararse destinatario se entenderá que éste es el declarante.

Debe seleccionarse de la lista desplegable de operadores seleccionando el campo con el ratón o pulsando la tecla F3 pudiendo afinar su búsqueda por prefijo del nombre. En el caso que el declarante solicitado no se encuentre en la lista, puede darse de alta directamente.

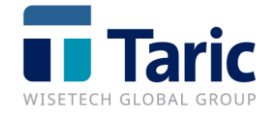

#### **- Transportista**

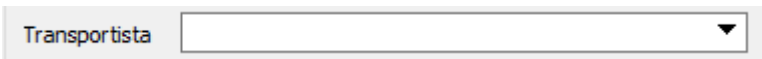

Este dato es obligatorio salvo que el declarante sea el propio transportista. Debe tener EORI. Es el responsable de que la declaración sea presentada.

Importante: En el caso de transporte de mercancías en camiones (con cabeza tractora) sobre barco, el transportista será el responsable del camión.

Debe seleccionarse de la lista desplegable de operadores seleccionando el campo con el ratón o pulsando la tecla F3 pudiendo afinar su búsqueda por prefijo del nombre. En el caso que el transportista solicitado no se encuentre en la lista, puede darse de alta directamente.

#### - **Notificar a**

Notificar a  $\bullet$ 

Debe cumplimentarse exclusivamente cuando en alguna de las partidas se ha especificado "10600" en Menciones Especiales y sólo si no se declara en las partidas. Se trata de la misma persona o empresa a quien debe notificarse para todas las mercancías de las partidas.

Debe seleccionarse de la lista desplegable de operadores seleccionando el campo con el ratón o pulsando la tecla F3 pudiendo afinar su búsqueda por prefijo del nombre. En el caso que el operador solicitado no se encuentre en la lista, puede darse de alta directamente.

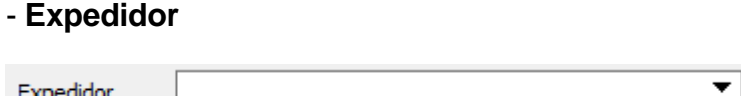

Este dato sólo debe incluirse a nivel de cabecera si el expedidor de todas las mercancías (partidas) es el mismo. En caso contrario los expedidores se incluirán en cada una de las partidas.

Debe seleccionarse de la lista desplegable de operadores seleccionando el campo con el ratón o pulsando la tecla F3 pudiendo afinar su búsqueda por prefijo del nombre. En el caso que el expedidor solicitado no se encuentre en la lista, puede darse de alta directamente.

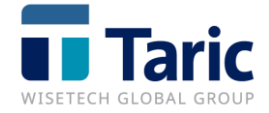

#### - **Destinatario**

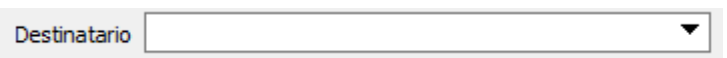

Este dato sólo debe incluirse nivel de cabecera si el destinatario de todas las mercancías (partidas) es el mismo. En caso contrario los destinatarios se incluirán cada una de las partidas.

Debe seleccionarse de la lista desplegable de operadores seleccionando el campo con el ratón o pulsando la tecla F3 pudiendo afinar su búsqueda por prefijo del nombre. En el caso que el destinatario solicitado no se encuentre en la lista, puede darse de alta directamente.

En caso de no declararse destinatario ni en cabecera ni en partidas, se entenderá que éste es el declarante (salvo si en alguna de las partidas se ha declarado menciones especiales "10600").

#### **- Aduanas**

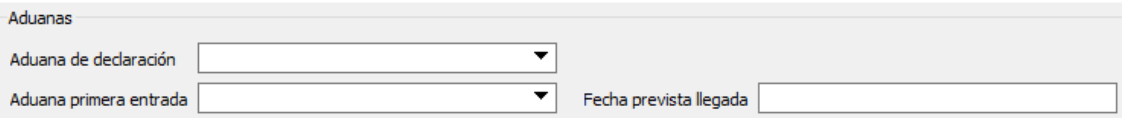

#### - **Aduana de declaración**

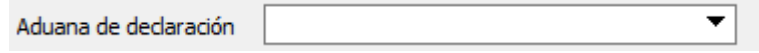

En esta casilla se indicará el código de la aduana española de declaración (8 caracteres). Pulsando F3 se despliega la lista, pudiendo afinar la búsqueda por prefijo del código o del nombre.

Este campo solo debe indicarse si no coincide con la aduana de primera entrada.

- **Aduana primera entrada** (dato obligatorio)

▼ Aduana primera entrada

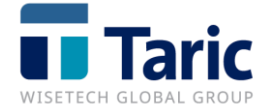

Deberá indicarse la aduana prevista de primera entrada en el Territorio Aduanero Comunitario (TAC). En las declaraciones ENS presentadas en España debe ser una aduana española. Pulsando F3 se despliega la lista, pudiendo afinar la búsqueda por prefijo del código o del nombre.

- **Fecha prevista llegada** (dato obligatorio)

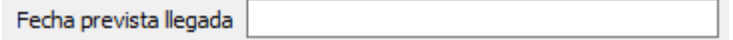

En esta casilla se introducirá la fecha y hora prevista de llegada en cualquiera de los siguientes formatos:

DDMMAA HH:MM

DDMMAAAA HH:MM

DD-MM-AA HH:MM

DD/MM/AA HH:MM

- **Aduanas subsiguientes**

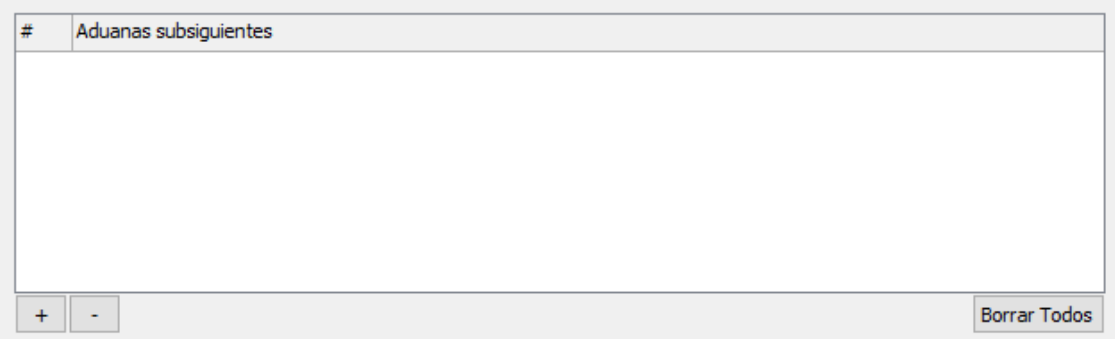

Se indicarán las aduanas de otros Estados Miembros donde el mismo medio de transporte tenga previsto realizar descargas de mercancías.

Pulse el botón  $\|\cdot\|$  para añadir una nueva línea y seleccionar de la lista desplegable de aduanas o pulsando F3, pudiendo afinar la búsqueda por prefijo del código o del nombre, con el botón  $\Box$  podrá suprimir la línea seleccionada).

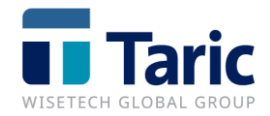

# <span id="page-16-0"></span>**C. Itinerario - precintos**

- **Itinerario** (dato obligatorio)

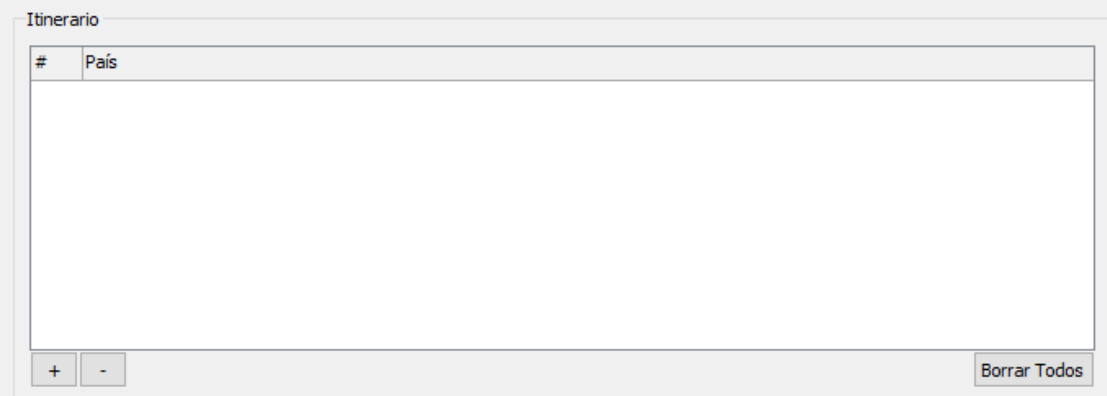

Se indicarán los países de paso de la ruta del medio de transporte. Se deben declarar en orden desde el país de carga hasta el país de destino. Los países pueden seleccionarse de la lista desplegable, pudiendo afinar la búsqueda por prefijo del código ISO o del nombre. Importante: En una ENS no pueden declararse mercancías que hayan sido cargadas en diferentes países o que su destino sean países diferentes. En esos casos habrá que realizar declaraciones ENS diferentes.

Para añadir un país se debe pulsar al signo de  $\|\cdot\|$  y seleccionar de la lista desplegable, pudiendo afinar la búsqueda por prefijo del código ISO o del nombre.

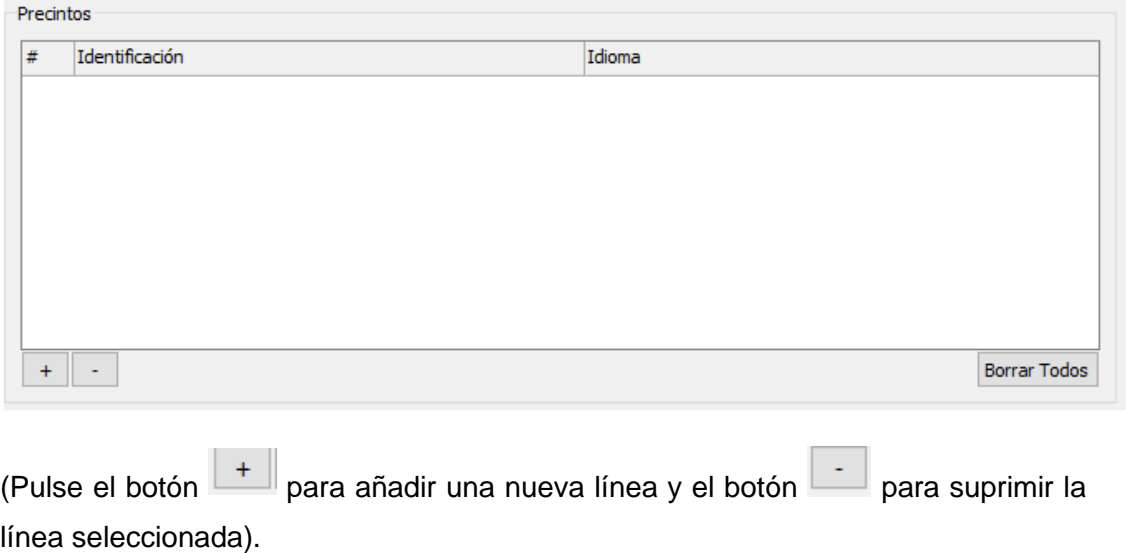

- **Precintos** (dato opcional)

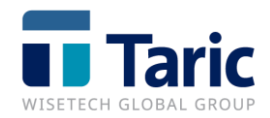

## <span id="page-17-0"></span>**D. Datos de partida**

- **Número partida** (dato obligatorio)

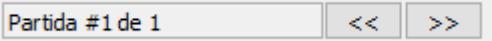

Número de partida de orden. Se permiten hasta 999 partidas. Para añadir una partida más a la declaración ENS pulsaremos en el botón  $\boxed{\rightarrow}$ .

#### - **Código NC**

Código NC ▼

Sólo será obligatorio si no se ha declarado la descripción de la mercancía.

Pulsando F3 se puede seleccionar de la lista completa de la nomenclatura combinada o bien buscar por prefijos de palabras o códigos. Sólo pueden seleccionarse códigos de 4 6 u 8 dígitos.

#### - **Descripción de la mercancía**

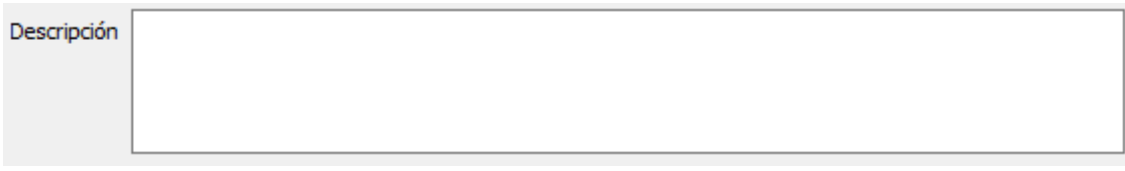

La descripción de la mercancía es obligatoria sólo si no se declara código NC (a 4, 6 u 8 dígitos). La descripción debe darse con cierto detalle, no son válidas descripciones genéricas.

#### - **Idioma descripción**

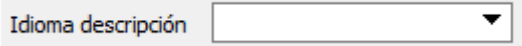

Es obligatorio declarar el idioma sólo si se declara la casilla de descripción de la mercancía. Pulsando F3 se puede seleccionar de la lista desplegable, pudiendo afinar la búsqueda por prefijo del código o nombre del idioma.

#### - **Mercancía peligrosa**

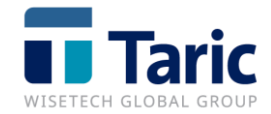

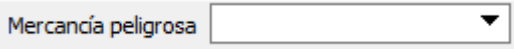

Sólo debe declararse si se trata de una mercancía peligrosa codificada por la ONU. Puede seleccionarse el código de la lista desplegable, pudiendo afinar la búsqueda por prefijo del código o su descripción.

No es necesario cumplimentar el siguiente grupo de datos si ya se han declarado en la cabecera y son comunes a todas las partidas de la ENS.

Pulsando F3 se puede seleccionar de la lista desplegable, pudiendo afinar la búsqueda por prefijo del código o nombre.

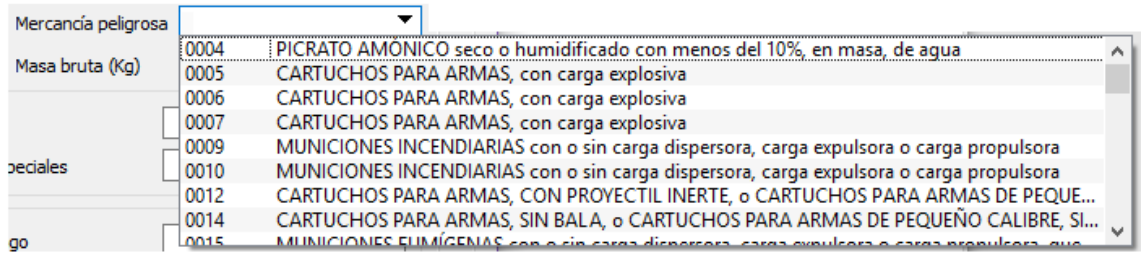

#### - **Masa bruta (kg)**

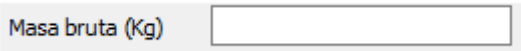

En esta casilla se indicará la masa bruta de cada partida. Podrán declararse hasta dos decimales. El separador decimal es el punto.

#### - **Expedidor**

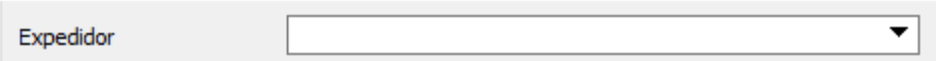

Este dato sólo debe incluirse si no se ha incluido el expedidor a nivel de cabecera y entonces deberá incluirse expedidor en todas las partidas/mercancías.

Debe seleccionarse de la lista desplegable (pinchando o pulsando la tecla F3), pudiendo afinar su búsqueda por prefijo del nombre. En el caso que el operador no se encuentre en la lista, se puede dar de alta directamente.

- **Notificar a** (dato opcional)

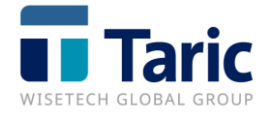

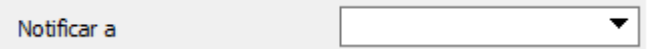

Se indicará este dato sólo si no se ha declarado en la cabecera.

Persona o empresa a quien debe notificarse.

Debe seleccionarse de la lista desplegable (pulsando la tecla F3), pudiendo afinar su búsqueda por prefijo del nombre. En el caso que el operador no se encuentre en la lista, se puede dar de alta directamente.

#### - **Destinatario**

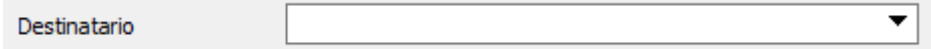

Este dato sólo debe incluirse si no se ha incluido el destinatario a nivel de cabecera y entonces deberá incluirse destinatario en todas las partidas/mercancías.

Debe seleccionarse de la lista desplegable (pulsando la tecla F3), pudiendo afinar su búsqueda por prefijo del nombre. En el caso que el operador no se encuentre en la lista, se puede dar de alta directamente.

#### - **Menciones especiales**

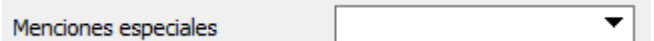

Debe declararse el código 10600 si no se declara destinatario por ser el documento de transporte del tipo a la orden con endoso en blanco. En tal caso, NO DEBE declararse destinatario ni en cabecera ni en ninguna de las partidas.

#### - **Referencia Comercial**

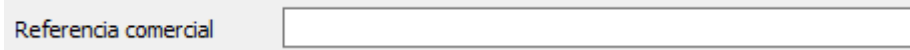

Número único asignado a la expedición de las mercancías de la partida. Según el Anexo 30 bis del R/CE 2454/93, se utilizarán los códigos OMA (ISO15459) o equivalentes.

Se debe cumplimentar cuando no se conoce el documento de transporte (carta de porte) de esta partida/mercancía de la ENS. Si se declara este dato en la partida no puede declararse en cabecera.

#### - **Método de pago**

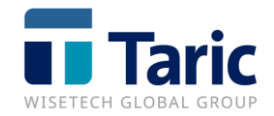

Método de pago

Sólo debe declararse si se conoce y no se ha declarado en la cabecera. Puede elegirse de la lista desplegable pulsando F3.

 $\overline{\phantom{a}}$ 

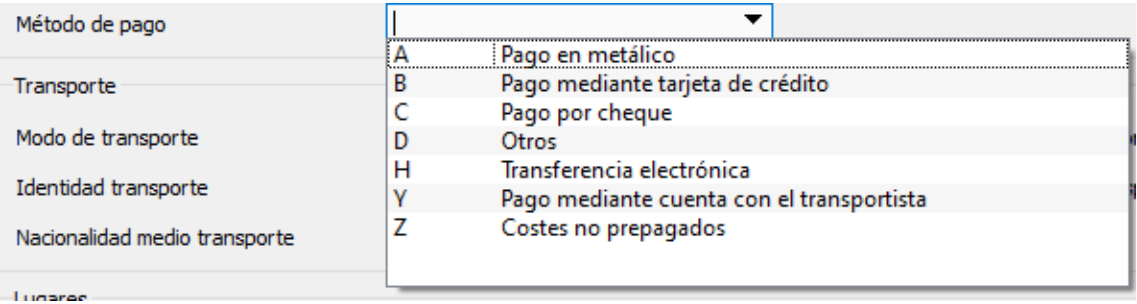

#### - **Lugar de carga / descarga – Idioma lugar de carga / descarga**

Estos datos sólo deben declararse si no se han incluido como datos en la cabecera.

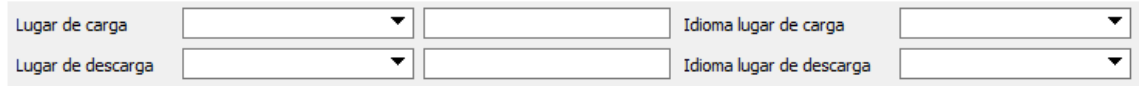

## <span id="page-20-0"></span>**E. Embalajes**

- **Contenedores** (opcional, sólo cuando existan)

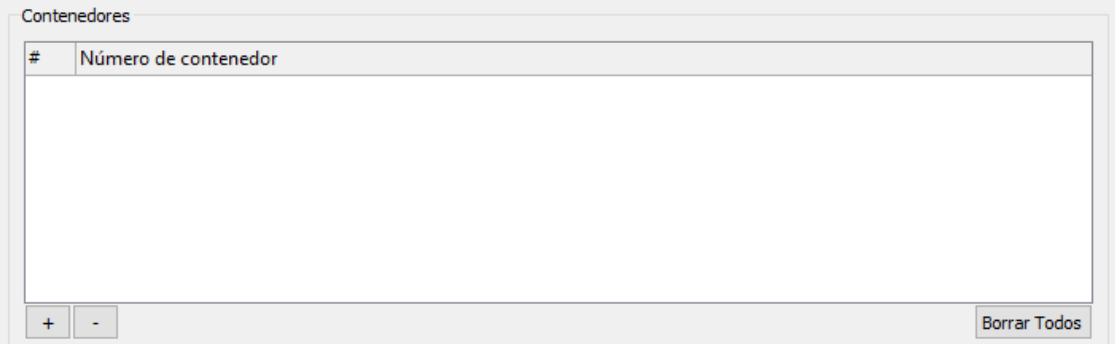

Se debe incluir un contenedor por línea.

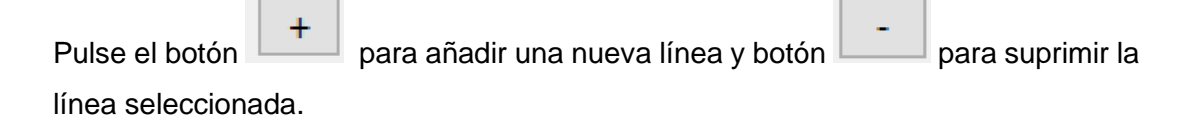

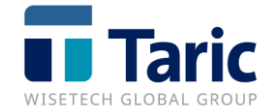

#### - **Bultos** (Dato obligatorio)

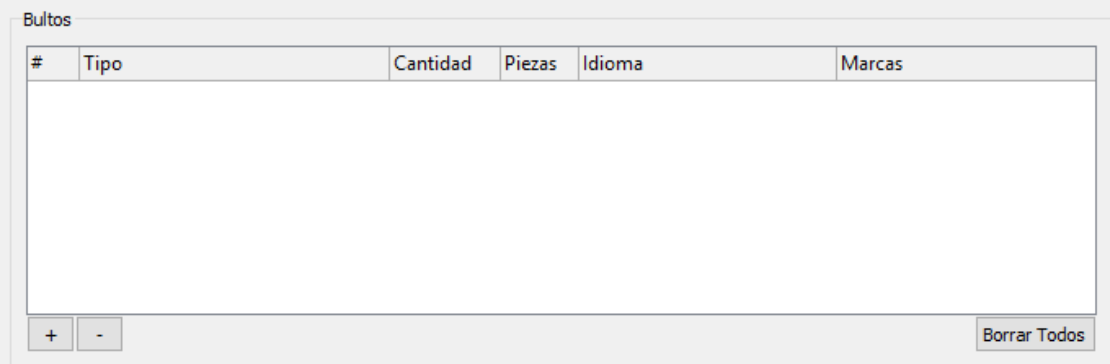

Deben declararse según las siguientes condiciones:

En general se declaran: Número, Tipo, marcas e idioma. No debe declararse número de piezas

Para graneles (tipos VQ, VG, VL, VY, VR o VO) se declaran: sólo tipo, marcas e idioma. No deben declararse número de bultos ni número de piezas.

Para tipo de bultos sin empaquetar (NE, NF o NG) se declaran: marcas, idioma y número de piezas. No debe declararse número de bultos.

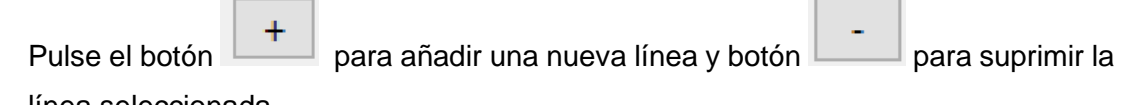

línea seleccionada.

### <span id="page-21-0"></span>**F. Documentos**

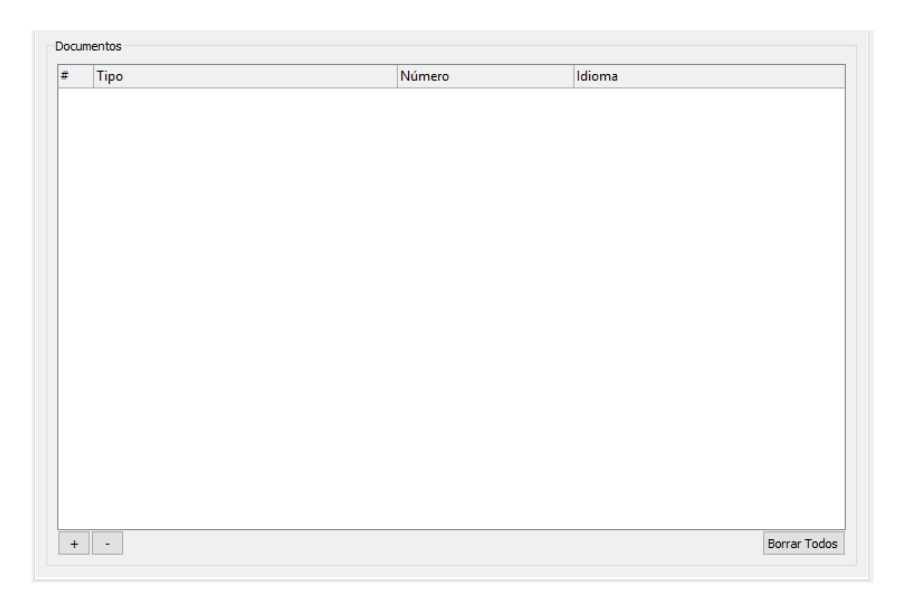

Se deben declarar al menos el/los documento/s de transporte relativo/s a las mercancías de la partida. En el caso que el declarante sea distinto del

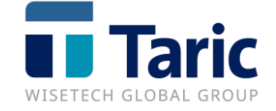

transportista, también deberá incluirse el documento de transporte de este último.

En el caso que se declare la referencia única del envío (campo "referencia comercial" en cabecera de la ENS o en la partida) la inclusión del documento de transporte es opcional.

La estructura del documento es:

- Tipo pulsar botón  $\boxed{+}$  y seleccionar del desplegable
- Número
- Idioma, pulsando F3 seleccionar del desplegable

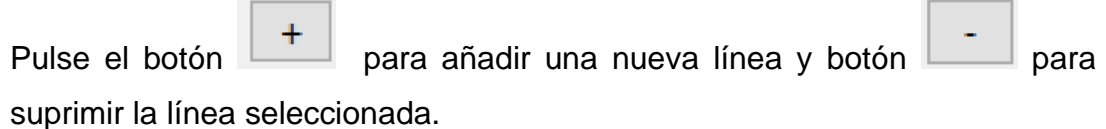

# <span id="page-22-0"></span>**G. Identificaciones**

Identidades de los medios de transporte

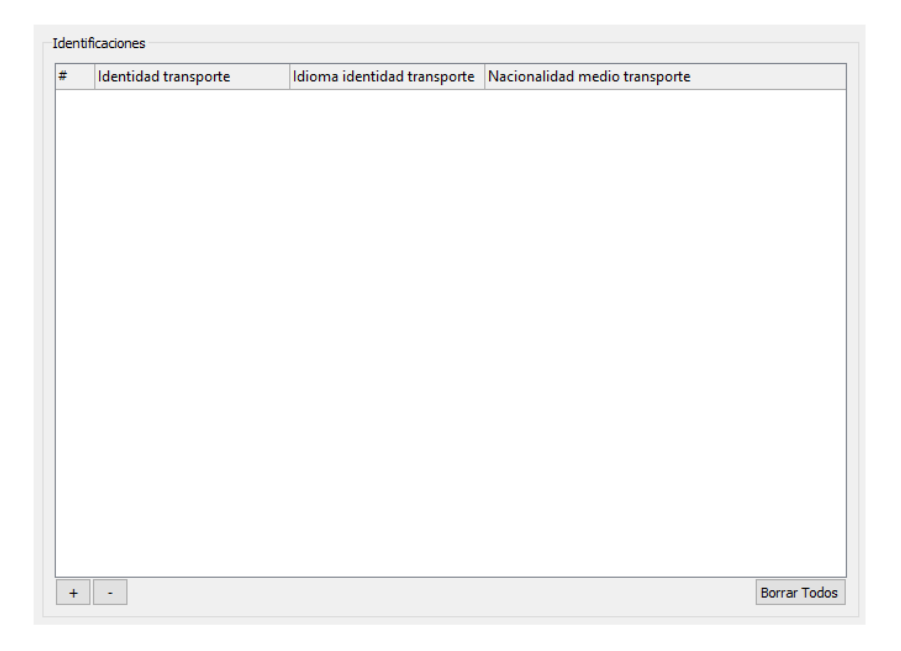

De momento estos campos no deben cumplimentarse.

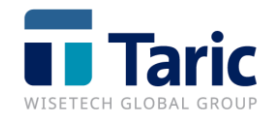

## <span id="page-23-0"></span>**H. Envío AEAT**

Completada la ENS, guardamos el expediente y lo enviamos. La aduana, tras recibir la ENS, puede contestar con un mensaje de rechazo por un error en los datos declarados o bien aceptarla. En este último caso, la registrará, comunicando el MRN y fecha de registro del MRN a quien la haya presentado.

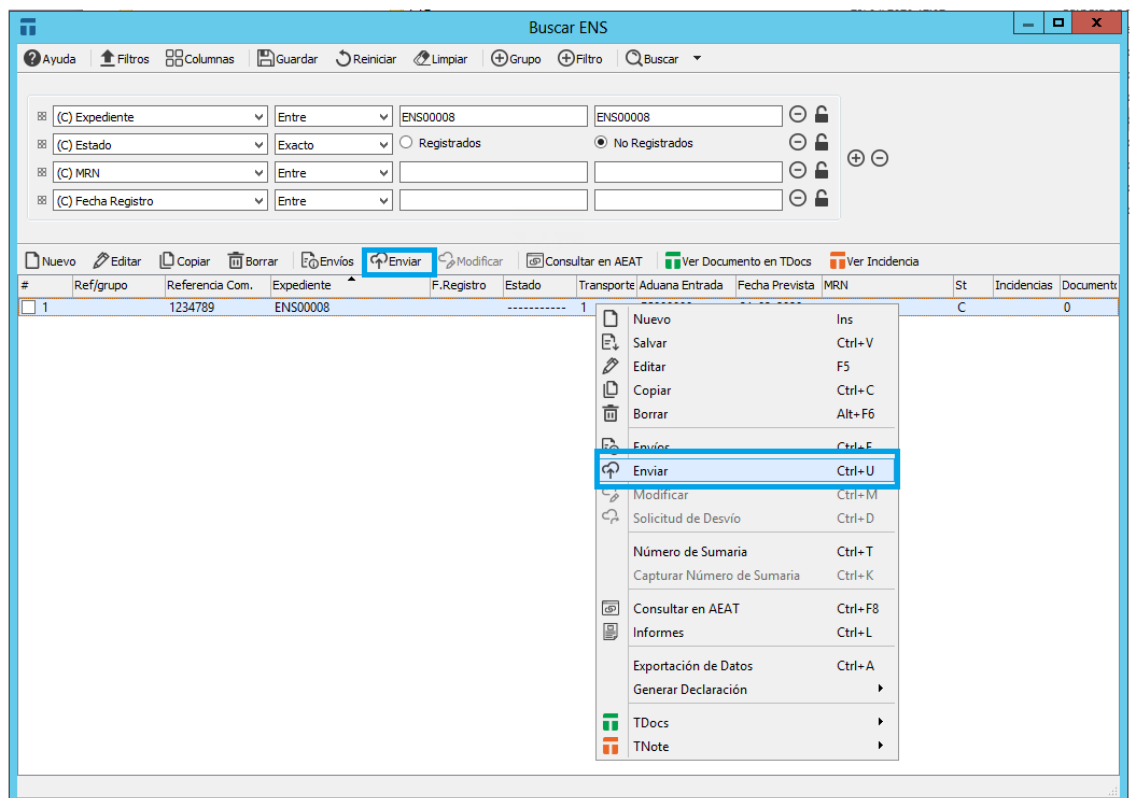

Respuesta de la AEAT:

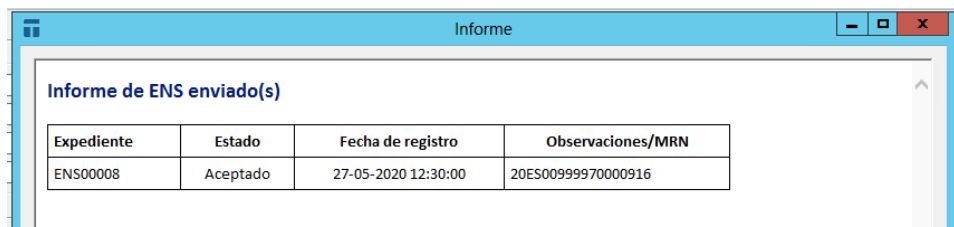

# <span id="page-23-1"></span>**I. Funcionalidades de interés**

- **Modificar ENS (Ctrl+M)**

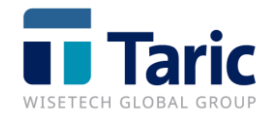

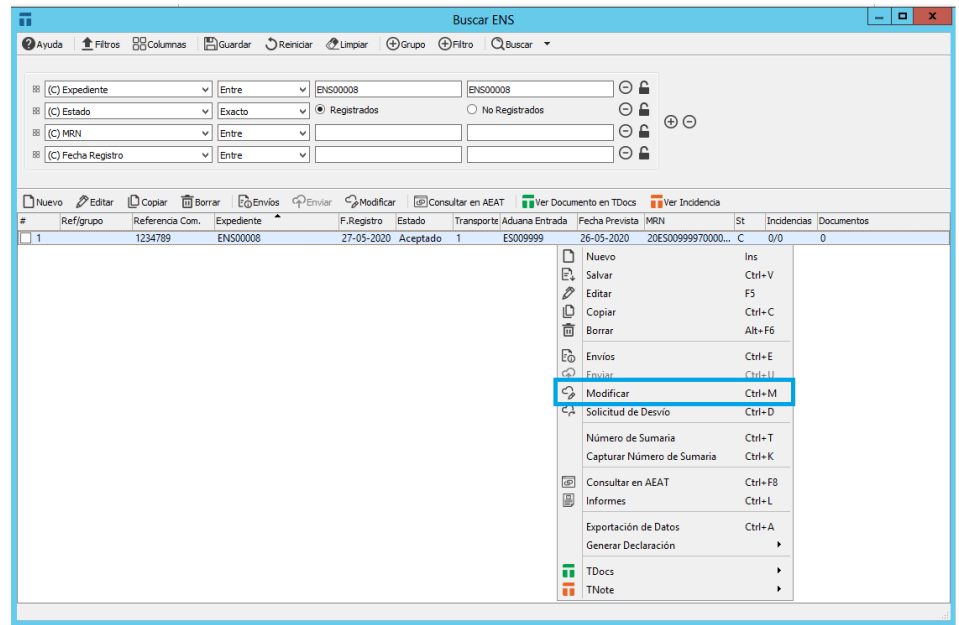

Desde la ENS, una vez registrada, se puede generar una modificación de la declaración pulsando con el botón derecho del ratón y seleccionando Modificar o pulsando la combinación de teclas Ctrl+M.

Se abrirá la declaración para poder modificar lo que se necesite, y desde la misma pantalla se enviará a la AEAT.

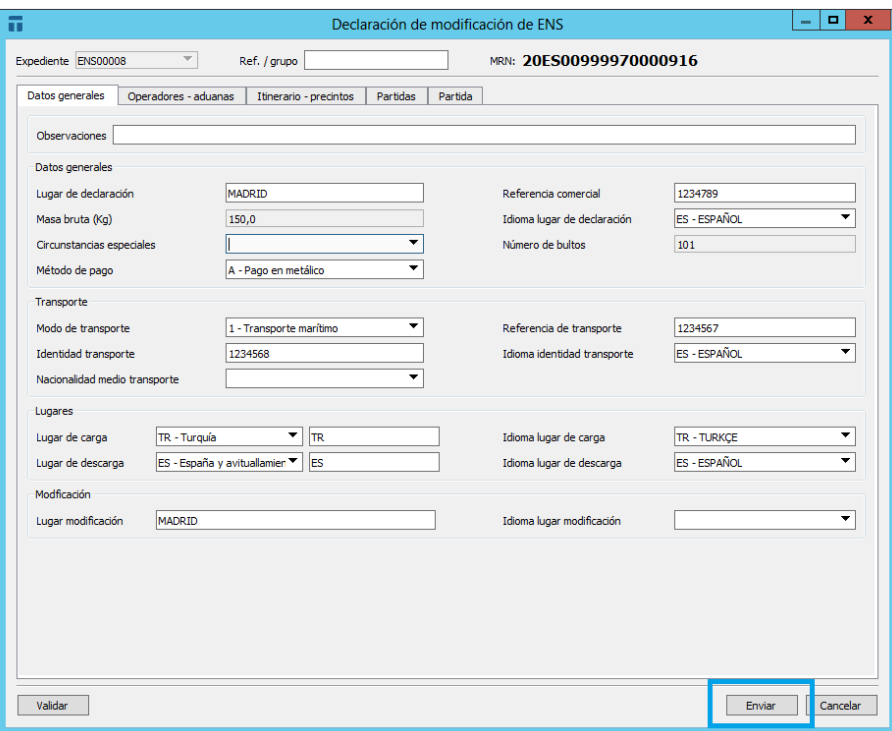

- **Consultar en AEAT (Ctrl+F8)**

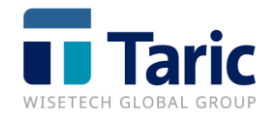

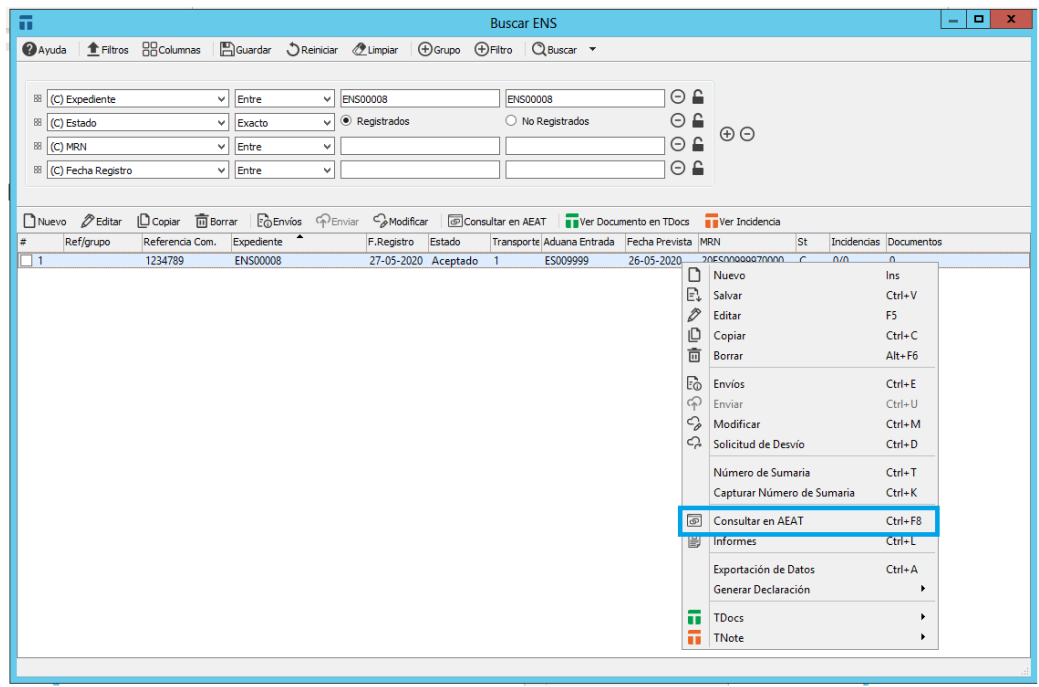

Desde una ENS registrada se puede consultar directamente en la sede electrónica pulsando con el botón derecho y seleccionando Consultar en AEAT (Ctrl+F8)

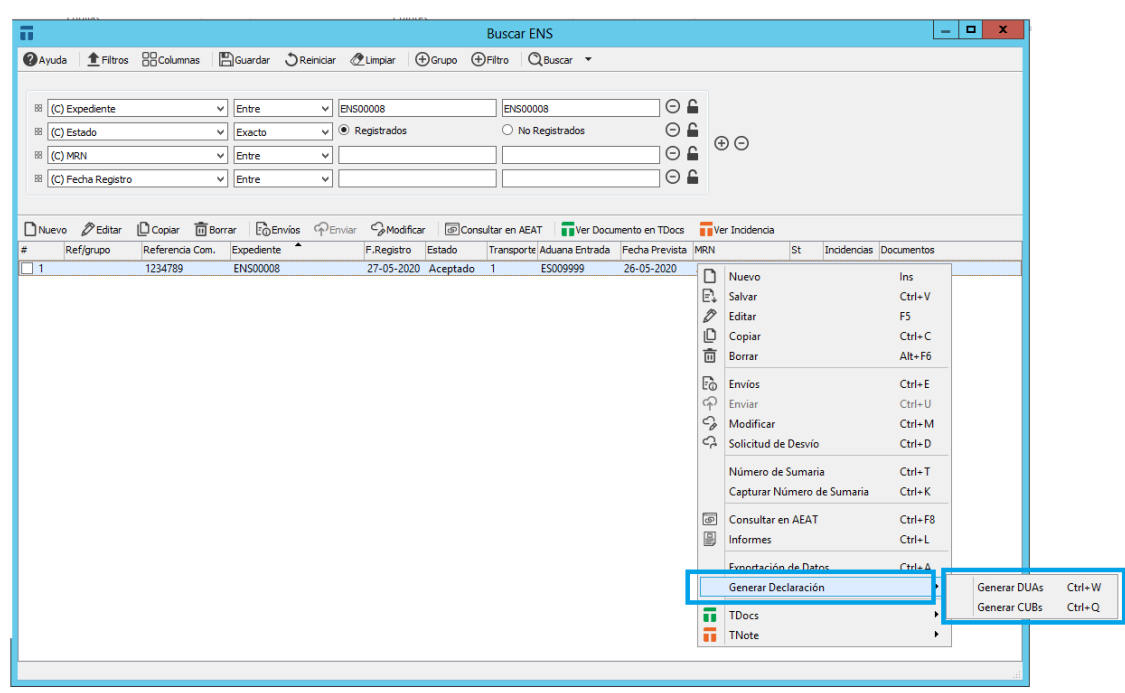

#### - **Generar Declaración (DUA – CUB)**

Desde la ENS, una vez registrada, se puede realizar una declaración de importación (pulsando con el botón derecho del ratón y seleccionando Generar Declaración -> Generar DUAs (Ctrl+W) y/o un CUB pulsando con el

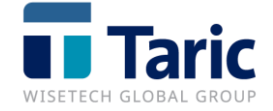

botón derecho del ratón y seleccionando Generar Declaración -> Generar CUBs (Ctrl+Q).

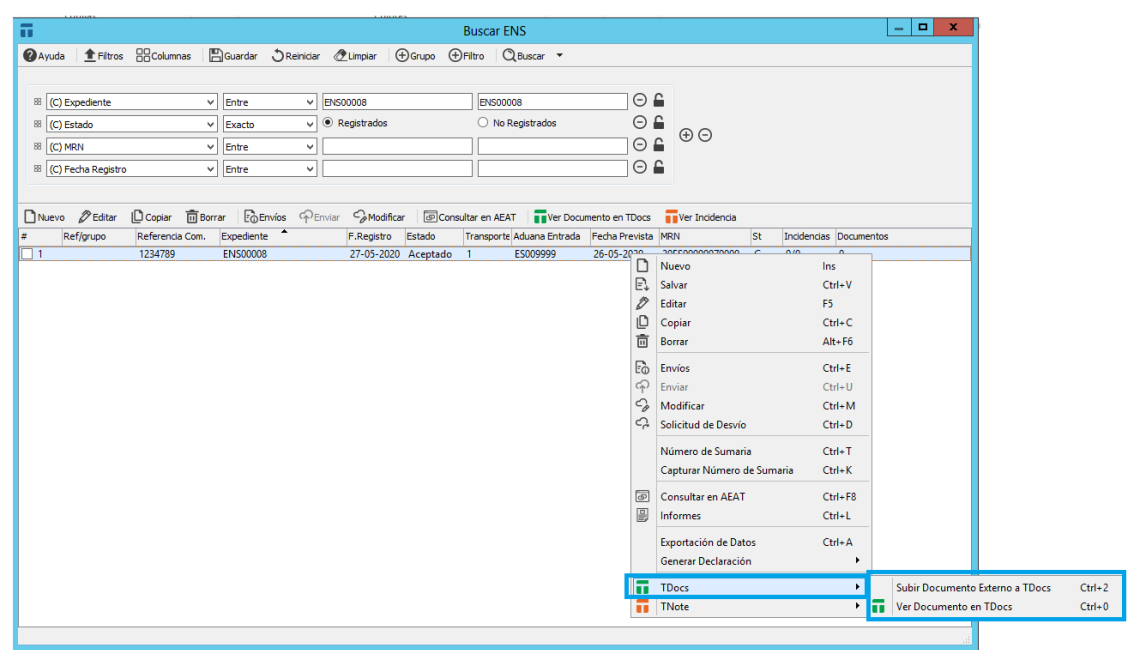

- **TDocs (Subir Documento Externo a TDocs – Ver Documentos en TDocs)**

Si se dispone de la aplicación TDocs, desde la ENS se podrá subir documentos externos (pulsando con el botón derecho del ratón y seleccionando TDocs -> Subir Documento Externo a TDocs (Ctrl+2). Esta opción permite archivar documentos no generados desde la ENS facilitando la clasificación del documento en TDocs.

Pulsando la opción Ver Documentos en TDocs (Ctrl+0), se abrirá la aplicación TDocs mostrando los documentos asociados a esa declaración (informes o documentos externos).

En la columna de TDocs aparecerá la cantidad de documentos asociados a esa declaración que están archivados.

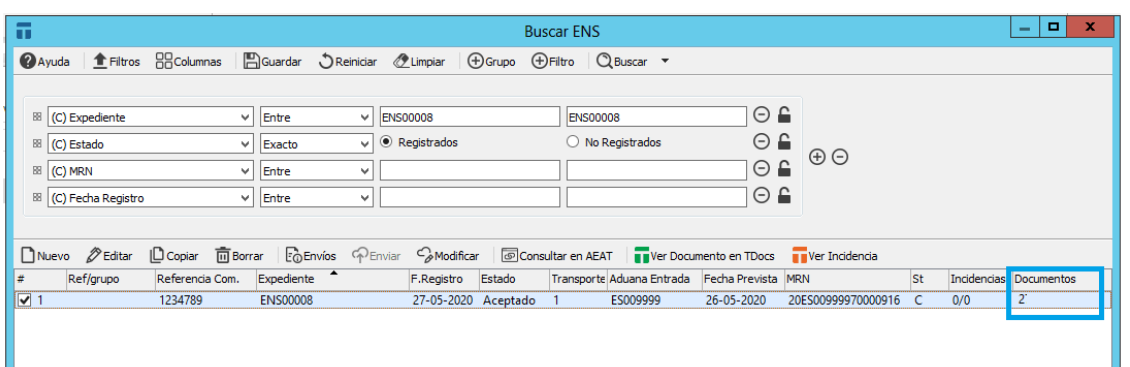

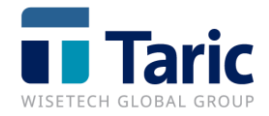

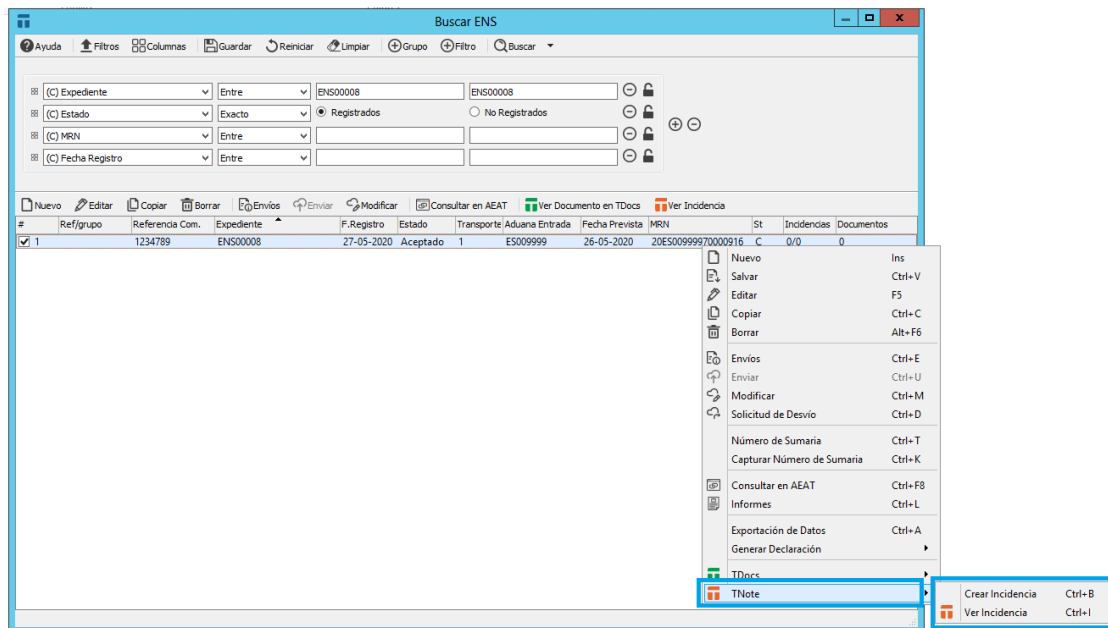

- **TNote (Crear Incidencia – Ver Incidencia)**

Si se dispone de la aplicación TNote, desde la ENS se pueden Crear / Ver Incidencias para su control y registro.

Para crearla, basta con pulsar el botón derecho y seleccionar TNote -> Crear Incidencia (Ctrl+B). Para ver las incidencias asociadas a una declaración, pulsaremos en Ver Incidencia (Ctrl+I)

En la columna de TNote aparecerá la cantidad de incidencias asociadas que ya están cerradas y el total de incidencias creadas (0/1).

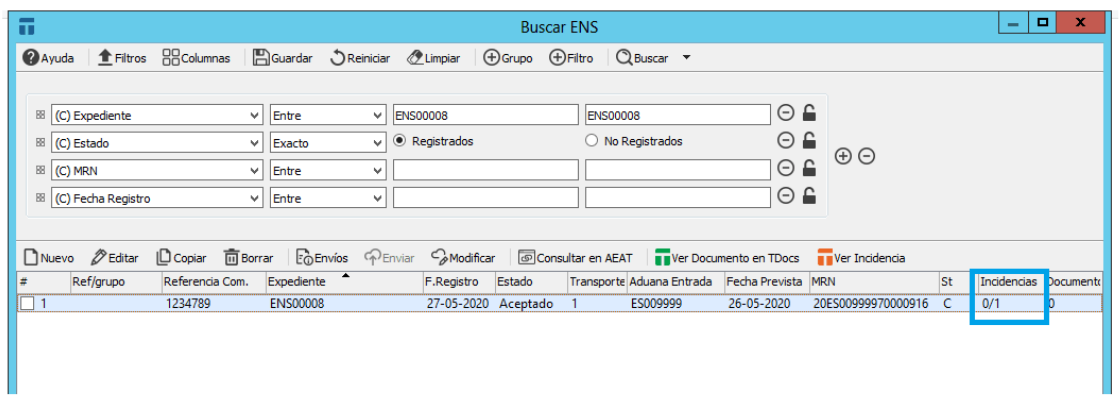

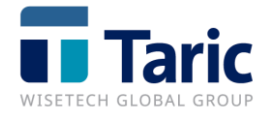